## AURORA शृंखला तुरत प्रारम्भ निर्देशिका

SIONYX Aurora लो लाइट कैमरा

## कैमरा सेटअप

<sup>1.</sup> दृश्यदर्शी निकालने के लिए कुंडी को नीचे खींचें और बैटरी डिब्बे तक पहुंचें

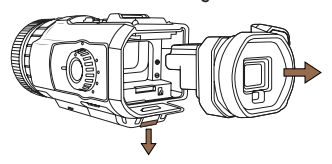

3. कैमरे में दृश्यदर्शी पुनः स्थापित करें

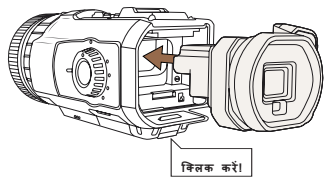

5. युएसबी पोर्ट से कनेक्ट करें ्<br>रबर फ्लैप उठाना और कैमरा चार्ज करना

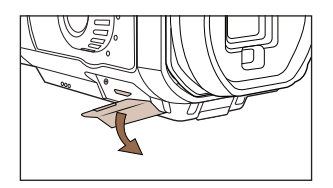

2 बैटरी और माइकर ो एसडी काडर स्थापित करें

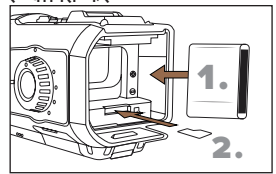

<sup>4</sup> सनिश्चित करें कि कैमरा बंद पर सेट है

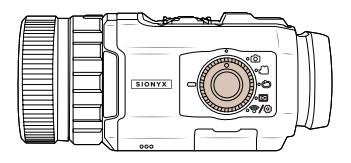

<sup>6.</sup> किसी भी मोड पर कैमरा चालू करें

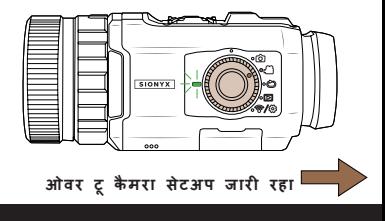

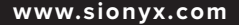

SIONYX

## **कै मरा सेटअप जार�**

7. 8. **ऐप स्टोर या Google Play से SIONYX Aurora ऐप डाउनलोड कर�**

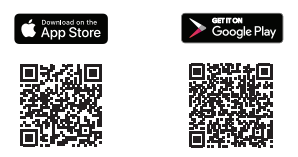

**दृश्यदश� म� दे ख� और मेनू को फ़ोकस म� लाने के �लए डायोप्टर को घुमाएं। आपका कै मरा अब उपयोग के �लए तैयार है**

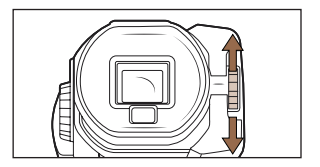

9. 10. �दन, गोधू�ल, और रात -मोड के  $10.$  अतिरिकत सेरिंग्स को कैसरे के शीषर् पर SET को ल ंबे समय तक दबाकर दे खा और एक्सेस �कया जा सकता है

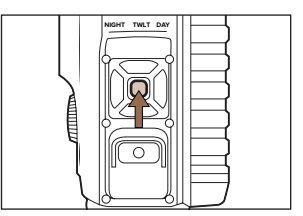

नोट: ऑरोरा सुपोर्**ट और बुलैंक मॉडल इलेक्ट्रॉनकि व्**यूफ़ाइडर डरिपुले टाइमआउट के साथ<br>शपि करते हैं, जब उपयोग में न हो तो बैटरी को बचाने के लपि 60 सेकंड पर सेट कयाि<br>जाता है। अक्**षम करने के लपि, दूसरी परत मेनू तक पहुं**चे।

100 Cummings Center

Beverly, MA 01915 USA

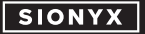

**www.sionyx.com**

�रंग को घुमाएं

बीच बदलने के �लए चयनकतार्

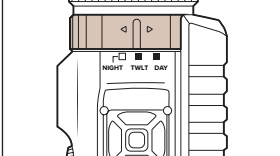